# NTOA

## **POS-монитор АТОЛ LM10**

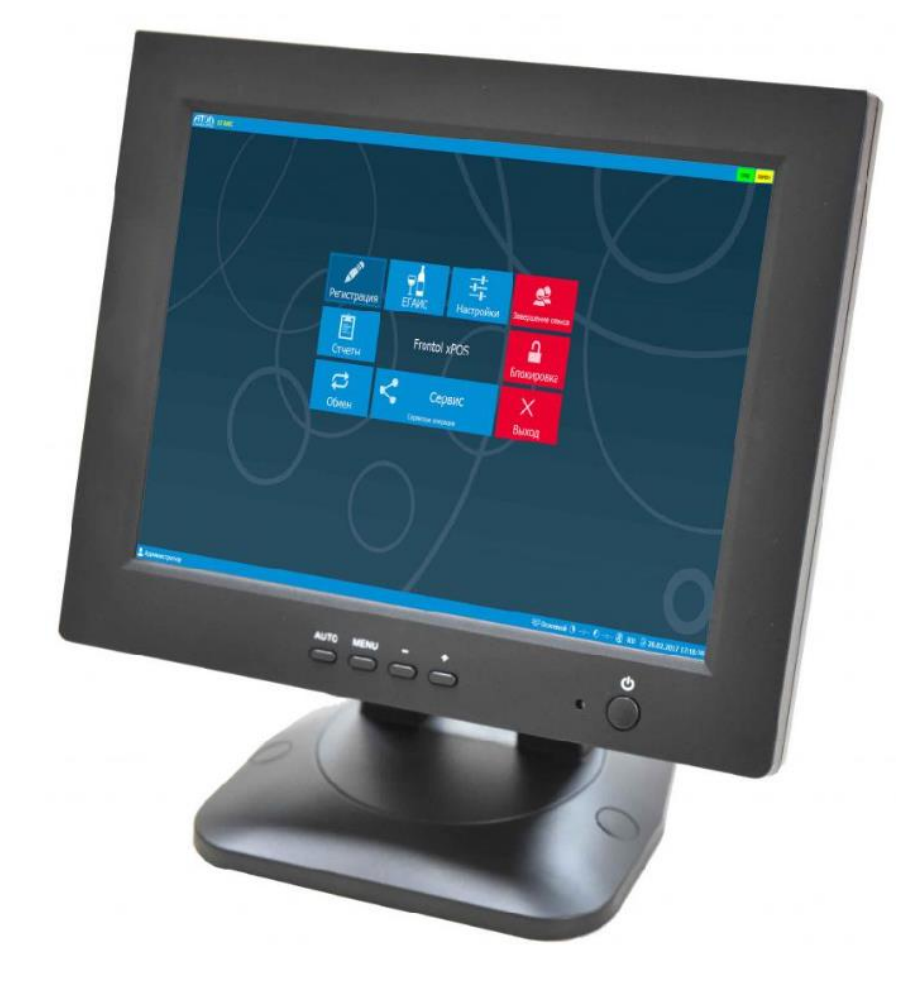

## **Руководство по эксплуатации**

### Содержание

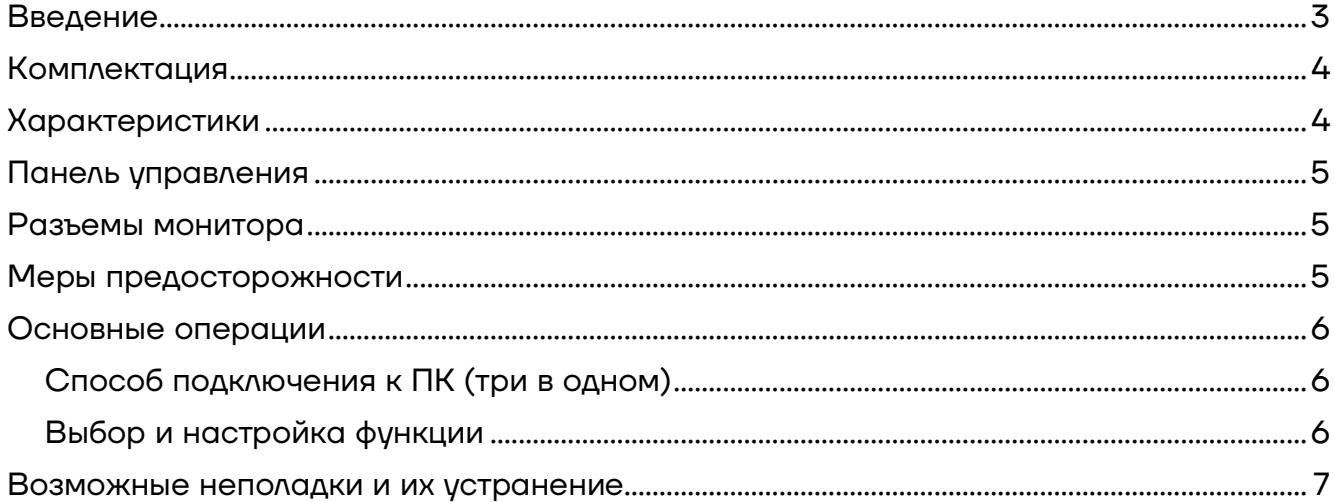

#### <span id="page-2-0"></span>**Введение**

Настоящее руководство пользователя распространяется исключительно на POS-монитор АТОЛ LM10.

АТОЛ LM10 имеет оптимальные: разрешение дисплея, глубину цвета, параметры яркости и контрастности, что позволит кассиру без вреда для здоровья проводить за работой большое количество времени.

Приобретая POS-монитор АТОЛ LM10, вы получаете:

**–** надёжное решение для оснащения рабочего места кассира, а также для любых других задач, где требуется бесперебойная работа в режиме 24/7;

**–** низкие первоначальные и эксплуатационные затраты предприятия за счет низкой цены оборудования, долговечной подсветки дисплея, а также низкого энергопотребления монитора;

- **–** комфорт и повышение работоспособности кассира за счет равномерности подсветки матрицы LED-дисплея;
- **–** чёткое изображение, большой запас яркости и контраста;
- **–** широкие возможности настройки, которые позволяют адаптировать монитор под любое освещение;
- **–** на мониторе есть отверстия для крепления на стену (стандарт VESA 75 x 75, крепление VESA в комплект не входит).

#### <span id="page-3-0"></span>**Комплектация**

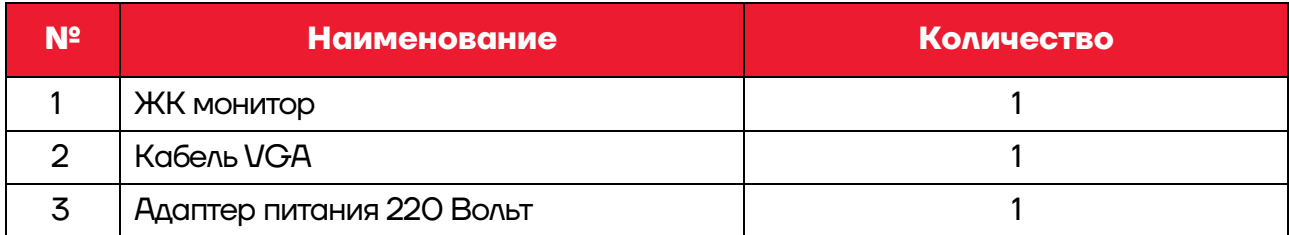

#### <span id="page-3-1"></span>**Характеристики**

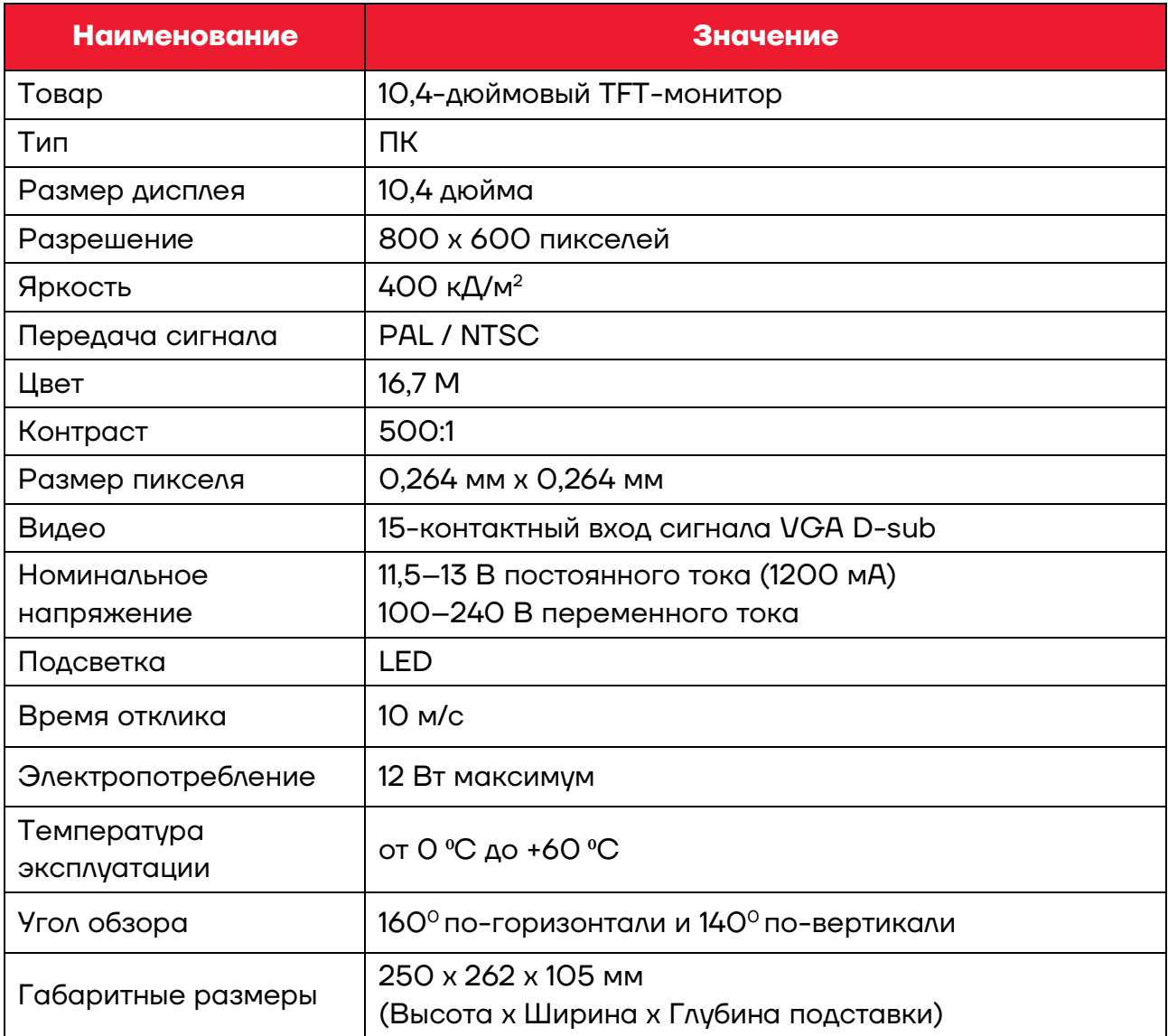

#### <span id="page-4-0"></span>**Панель управления**

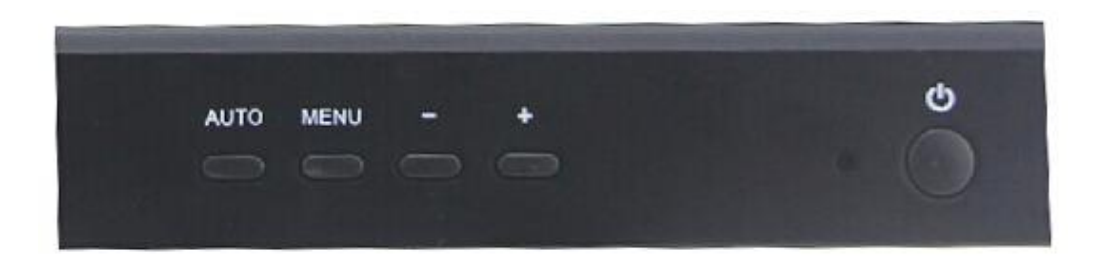

1 POWER (кнопка включения питания)

- 2 AUTO
- 3 MENU
- 4 DOWN
- 5 UP

#### <span id="page-4-1"></span>**Разъемы монитора**

 $1$  VGA

2 DC IN 12 Вольт

#### <span id="page-4-2"></span>**Меры предосторожности**

**–** Не подвергайте изделие воздействию химических веществ, таких как инсектициды или инсектицидные средства.

**–** Не нажимайте на экран, иначе это может сделать изображение нечетким и вызвать другие неисправности.

**–** Протрите экран мягкой тканью, смоченной водой. Никогда не используйте химические вещества, такие как бензин, спирт и моющие средства.

**–** Монитор следует использовать при температуре окружающей среды от 0 °С до +60 °С.

**–** Слишком жаркая или слишком холодная среда может сделать изображение нечетким, это не является неисправностью монитора. На экране могут появиться несколько ярких или темных пятен, это обычное явление. Несколько засветок и темных пятен не повлияют на просмотр.

#### <span id="page-5-0"></span>**Основные операции**

#### <span id="page-5-1"></span>**Способ подключения к ПК**

**1** Выключите компьютер и монитор.

**2** Соедините кабель VGA из комплекта поставки монитора с разъемом VGA монитора и портом VGA на компьютере, прикрутите крепёжные винты кабеля к разъёмам.

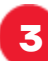

**3** Включите компьютер и монитор.

#### <span id="page-5-2"></span>**Выбор и настройка функции**

**1** Нажмите кнопку **POWER**, чтобы включить монитор.

**2** Нажмите кнопку **AUTO**, чтобы настроить отображение экрана автоматически.

**3** Нажмите кнопку **MENU** и выберите элементы, которые необходимо отрегулировать, например, яркость, контрастность, выберите подменю, снова нажав **MENU**.

**4** Нажмите **DOWN** / **UP**, чтобы выбрать необходимое значение.

**5** Для подтверждения нажмите на кнопку **MENU**.

#### <span id="page-6-0"></span>**Возможные неполадки и их устранение**

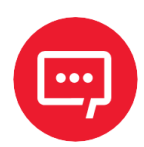

**Внимание! Приведенные ниже неполадки не обязательно означают неисправность POS-монитора. Перед тем, как обращаться за ремонтом изделия, попробуйте устранить неполадки в соответствии с рекомендациями таблицы.**

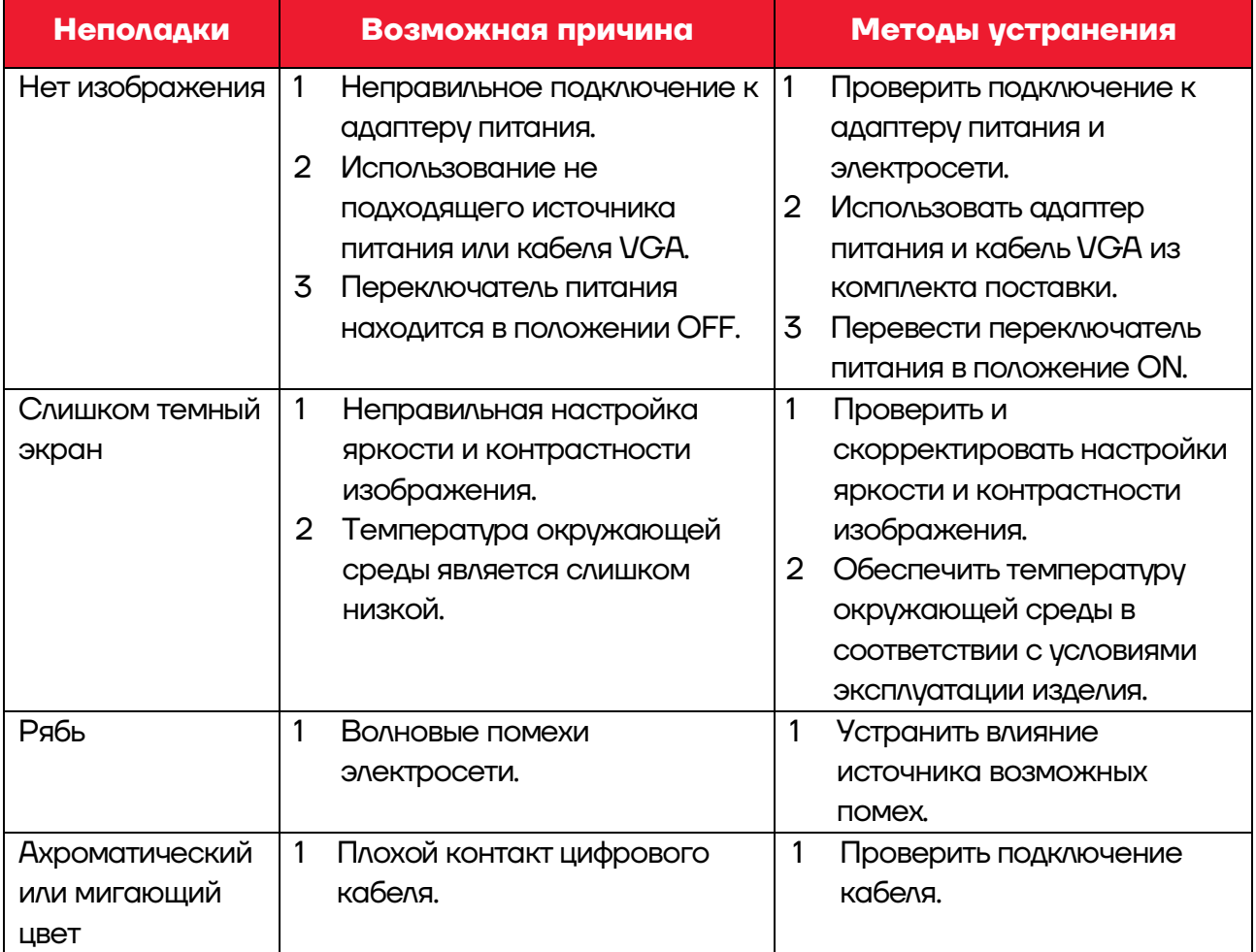

#### **Руководство по эксплуатации**

**Версия документа от 19.12.2022**

#### **Компания АТОЛ**

ул. Годовикова, д. 9, стр. 17, этаж 4, пом. 5, Москва 129085

+7 (495) 730-7420 [www.atol.ru](http://www.atol.ru/)